## **[Diagnostyka](https://pomoc.comarch.pl/mobile/pl/cee/20230/index.php/knowledge-base/diagnostyka/)**

**DIAGNOSTYKA** 

Zapisz logi aplikacji do pliku

Parametr [Zapisz logi aplikacji do pliku]

W celu usprawnienia analizy aplikacji Comarch Mobile została udostępniona opcja [Zapisz logi aplikacji do pliku]. Funkcjonalność jest dostępna w kafelku Ustawienia w sekcji Diagnostyka.

Po naciśnięciu na przycisk [Zapisz logi aplikacji do pliku] użytkownikowi zostanie wyświetlony komunikat o treści: "Logi aplikacji zostaną zapisane na dysku. Czy chcesz kontynuować?" z możliwością wyboru jak na rysunku poniżej:

Wybór opcji **[Tak]** oznacza zgodę na proces zapisania logów w pamięci urządzenia, natomiast wybór opcji **[Nie],** przerywa ten proces.

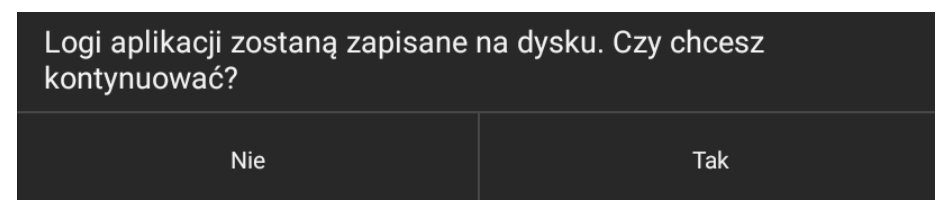

Komunikat: Logi aplikacji zostaną zapisane na dysku. Czy chcesz kontynuować?

Po wyrażeniu zgody na kontynuację procesu logi zostaną zapisane na urządzeniu, o czym informuje komunikat: "Logi zostały zapisane w pliku "/storage/emulated/0/MoSLogs/MoSLogs\_**data**\_**godzina**.txt", gdzie data i godzina są automatycznie uzupełniane informacjami z urządzenia.

Logi zostały zapisane w pliku "/storage/emulated/0/MoSLogs/<br>MoSLogs\_20220207\_163754.txt"

**OK** 

Przykład komunikatu z informacją o zapisaniu logów